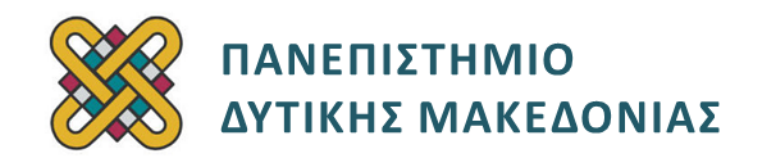

## **Αρχιτεκτονική Υπολογιστών**

# **Ασκήσεις Εργαστηρίου**

#### **Ενότητα: ΕΡΓΑΣΤΗΡΙΑΚΗ ΑΣΚΗΣΗ Νο 03**

Δρ. Μηνάς Δασυγένης

[mdasyg@ieee.org](http://webmail.uowm.gr/horde/imp/message.php?mailbox=INBOX&index=49)

#### **Τμήμα Ηλεκτρολόγων Μηχανικών και Μηχανικών Υπολογιστών**

Εργαστήριο Ψηφιακών Συστημάτων και Αρχιτεκτονικής Υπολογιστών

http:// arch.ece.uowm.gr/mdasyg

## **Άδειες Χρήσης**

- Το παρόν εκπαιδευτικό υλικό υπόκειται σε άδειες χρήσης Creative Commons.
- Για εκπαιδευτικό υλικό, όπως εικόνες, που υπόκειται σε άλλου τύπου άδειας χρήσης, η άδεια χρήσης αναφέρεται ρητώς.

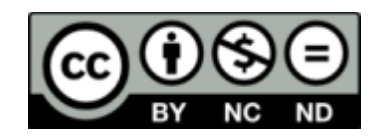

## **Χρηματοδότηση**

- Το παρόν εκπαιδευτικό υλικό έχει αναπτυχθεί στα πλαίσια του εκπαιδευτικού έργου του διδάσκοντα.
- Το έργο «**Ανοικτά Ψηφιακά Μαθήματα του Πανεπιστημίου Δυτικής Μακεδονίας**» έχει χρηματοδοτήσει μόνο τη αναδιαμόρφωση του εκπαιδευτικού υλικού.
- Το έργο υλοποιείται στο πλαίσιο του Επιχειρησιακού Προγράμματος «Εκπαίδευση και Δια Βίου Μάθηση» και συγχρηματοδοτείται από την Ευρωπαϊκή Ένωση (Ευρωπαϊκό Κοινωνικό Ταμείο) και από εθνικούς πόρους.

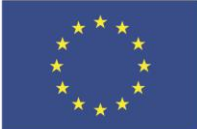

Ευρωπαϊκή Ένωση .<br>παϊκό Κοινωνικό Ταμείο

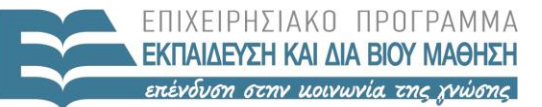

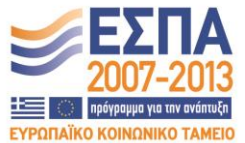

ΥΠΟΥΡΓΕΙΟ ΠΑΙΔΕΙΑΣ & ΘΡΗΣΚΕΥΜΑΤΩΝ, ΠΟΛΙΤΙΣΜΟΥ & ΑΘΛΗΤΙΣΜΟΥ ΕΙΔΙΚΗ ΥΠΗΡΕΣΙΑ ΔΙΑΧΕΙΡΙΣΗΣ

Με τη συγχρηματοδότηση της Ελλάδας και της Ευρωπαϊκής Ένωσης

# Περιεχόμενα

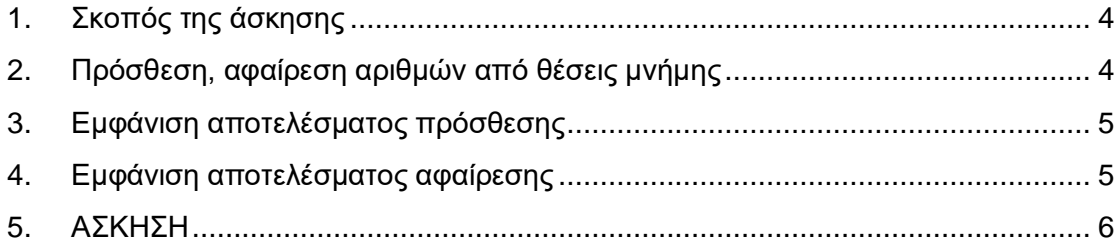

### <span id="page-3-0"></span>**1. Σκοπός της άσκησης**

Βασικές Αριθμητικές Πράξεις (Πρόσθεση και Αφαίρεση).

Εμφάνιση αλφαριθμητικού.

Εμφάνιση χαρακτήρα στην οθόνη

- **Όλες οι απαντήσεις θα πρέπει να είναι όσο το δυνατόν καλύτερα δικαιολογημένες**
- **(A) 6 Ερωτήσεις**
- <span id="page-3-1"></span>**(C) 2 Προγράμματα**

### **2. Πρόσθεση, αφαίρεση αριθμών από θέσεις μνήμης**

#### **ΠΡΟΓΡΑΜΜΑ C1**

**1.** Ξεκινήστε ένα νέο κενό αρχείο στο emu8086

**2.** Αντιγράψτε το template (A)

**3.** Προσθέστε στο τμήμα δεδομένων τη δήλωση μιας μεταβλητής **x1** τύπου BYTE (db) με τιμή 5 ως εξής:

**x1 db 5**

**4.** Ομοίως, προσθέστε στο τμήμα δεδομένων τη δήλωση μιας μεταβλητής **x2** τύπου BYTE με τιμή 2.

**5.** Ομοίως, προσθέστε στο τμήμα δεδομένων τη δήλωση μιας μεταβλητής **addresult** τύπου BYTE με τιμή 0.

**6.** Ομοίως, προσθέστε στο τμήμα δεδομένων τη δήλωση μιας μεταβλητής **subresult** τύπου BYTE με τιμή 0.

**7.** Γιατί αν κάποιος δήλωνε μια μεταβλητή z με τους παρακάτω τρόπους θα ήταν λάθος; **(A1)**

```
z db 356
z db AB
```
**z db z**

**8.** Τοποθετήστε στον κώδικα την εντολή που θα μεταφέρονται τα δεδομένα από το **x1** σε έναν καταχωρητή.

**9.** Τοποθετήστε στον κώδικα την εντολή που θα μεταφέρονται τα δεδομένα από το **x2** σε έναν καταχωρητή.

**10.** Τοποθετήστε στον κώδικα την εντολή που θα προσθέτονται οι καταχωρητές που έχουν τα δεδομένα των **x1** και **x2** *(προσέξτε σε ποιους καταχωρητές έχετε μεταφέρει στα προηγούμενα βήματα).*

**11.** To αποτέλεσμα της πρόσθεσης να τοποθετηθεί στη θέση μνήμης **addresult.**

**12.** Τοποθετήστε στον κώδικα την εντολή που θα μεταφέρονται τα δεδομένα από το **x1** σε έναν καταχωρητή.

**13.** Τοποθετήστε στον κώδικα την εντολή που θα μεταφέρονται τα δεδομένα από το **x2** σε έναν καταχωρητή.

**14.** Τοποθετήστε στον κώδικα την εντολή που θα γίνεται η αφαίρεση **x1 -x2** *(προσέξτε σε ποιους καταχωρητές έχετε μεταφέρει στα προηγούμενα βήματα)*.

**15.** To αποτέλεσμα της αφαίρεσης να τοποθετηθεί στη θέση μνήμης **subresult**.

### <span id="page-4-0"></span>**3. Εμφάνιση αποτελέσματος πρόσθεσης**

**16.** Τοποθετήστε στο τμήμα δεδομένων τη μεταβλητή **addmessage** με το μήνυμα **"ADDITION RESULT IS".**

**17.** Τοποθετήστε στον κώδικα τις 3 εντολές που θα τυπώσουν το ανωτέρω μήνυμα.

**18.** Τοποθετήστε στον κώδικα την εντολή που θα μεταφέρονται τα δεδομένα από το **addresult** σε έναν καταχωρητή, κατά προτίμηση στον DL.

**19.** Μετατρέψτε την καθαρή τιμή σε ASCII τιμή προσθέτοντας την τιμή που απαιτείται.

**20.** Εμφανίστε στην οθόνη το αποτέλεσμα.

### <span id="page-4-1"></span>**4. Εμφάνιση αποτελέσματος αφαίρεσης**

**21.** Τοποθετήστε στο τμήμα δεδομένων τη μεταβλητή **submessage** με το μήνυμα **"SUBTRACTION RESULT IS".**

**22.** Τοποθετήστε στον κώδικα τις 3 εντολές που θα τυπώσουν το ανωτέρω μήνυμα.

**23.** Τοποθετήστε στον κώδικα την εντολή που θα μεταφέρονται τα δεδομένα από το **subresult** σε έναν καταχωρητή, κατά προτίμηση στον DL.

**24.** Μετατρέψτε την καθαρή τιμή σε ASCII τιμή προσθέτοντας την τιμή που απαιτείται.

**25.** Εμφανίστε στην οθόνη το αποτέλεσμα.

**26.** Επιβεβαιώστε την ορθή λειτουργία. Θα πρέπει να εμφανίζονται τα αποτελέσματα σωστά.

**27.** Καθώς εκτυπώνεται το μήνυμα να ενεργοποιείται και το speaker του υπολογιστή. Ψάξτε στο ASCII και τοποθετήστε την τιμή που αντιστοιχεί στο BELL ή SPEAKER ή BEEP μπροστά από το μήνυμα τοποθετήστε, και στη συνέχεια το μήνυμα.

**28.** Ѻ Αντί για τους συγκεκριμένους αριθμούς εκτελέστε το πρόγραμμα με x1=9 και x2=10. Τι παρατηρείτε κατά την εκτέλεση; Εμφανίζονται σωστά τα αποτελέσματα; Γιατί; **(A2)**

**29.** Βρείτε το machine code για την εντολή ADD. Γράψτε όλες τις γραμμές assembly που έχουν την εντολή add και δίπλα το machine code που αντιστοιχεί κάθε φορά σε αυτές. **(A3)**

**30.** Ποιο είναι το μέγεθος του προγράμματός μας σε Byte; **(A4)**

**31.** Ποια εντολή καταλαμβάνει το μεγαλύτερο μέγεθος σε byte και ποια το μικρότερο (δώστε την εντολή και το machine code); **(A5)**

**32.** <sup>Ѻ</sup> Τι θα συμβεί αν στο μήνυμα απομακρύνουμε το 10 (μαζί με το **,** που ακολουθεί); Τι θα συμβεί αν στο μήνυμα απομακρύνουμε το 13; Τι θα συμβεί αν στο μήνυμα απομακρύνουμε και το 10 και το 13; **(A6)**

### <span id="page-5-0"></span>**5. ΑΣΚΗΣΗ ΠΡΟΓΡΑΜΜΑ C2**

Κατασκευάστε ένα πρόγραμμα το οποίο θα εκτελεί την πράξη

#### **x1 + x2 – x3 – x4**

και θα εκτυπώνει το αποτέλεσμα.

Δώστε τις τιμές **x1=7**, **x2=9**, **x3=6** και **x4=2** και επιβεβαιώστε την ορθή λειτουργία *(δηλαδή να εμφανιστεί αποτέλεσμα 8).*